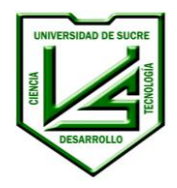

# **MANUAL DEL USUARIO ADMINISTRATIVO BIBLIOTECA DIGITAL UNIVERSIDAD DE SUCRE**

**MAN-FO-021**

**VER. 0 División de Bibliotecas e Información Científica**

**12 de septiembre de 2019**

# **CONTENIDO**

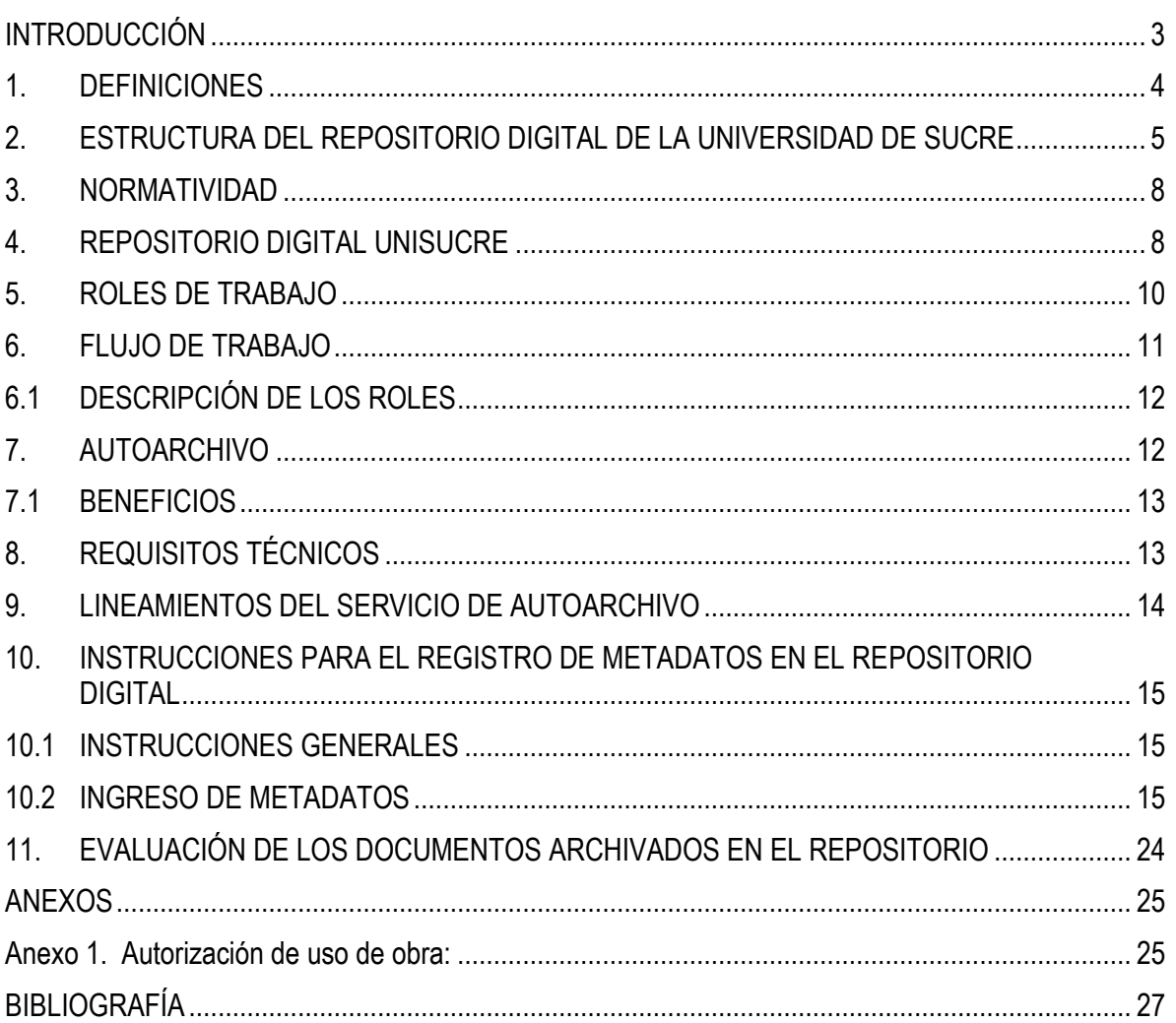

# **INTRODUCCIÓN**

<span id="page-2-0"></span>El documento "Directrices para la Creación de Repositorios Institucionales en Universidades y Organizaciones de Educación Superior" del Programa ALFA de la Comisión Europea y la Red Biblioteca de Babel plantean los siguientes tres (3) enunciados:

- 1. El Repositorio Institucional (RI) se entiende como un sistema de información que reúne, preserva, divulga y da acceso a la producción intelectual y académica de las comunidades universitarias. En la actualidad el RI se constituye en una herramienta clave de la política científica y académica de la universidad.
- 2. Por otro lado, el acceso al texto completo de los objetos de aprendizaje digitales hace que el repositorio se constituya en una pieza de apoyo fundamental para la enseñanza y la investigación, a la vez que multiplica la visibilidad institucional en la comunidad internacional.
- 3. Dentro de este escenario, las bibliotecas universitarias son el órgano que, por su experiencia en la gestión de la información en todas sus formas y el contacto con el conocimiento, deberá liderar la implementación de los RI con el fin de lograr la competitividad educativa.

Igualmente establece los siguientes objetivos sobre Repositorios:

- Maximizar la visibilidad, el uso y el impacto de la producción científica y académica en la comunidad internacional.
- Retroalimentar la investigación.
- Producir y/o dar soporte a las publicaciones electrónicas de la institución.
- Facilitar el acceso a la información científica y académica.

El Plan Estratégico y Prospectivo de la Universidad de Sucre PEPUS, plantea dentro de su Eje Estratégico dos (2). Desarrollo y Gestión de la Ciencia, Tecnología e Innovación, el objetivo estratégico OE3. Realizar investigación de alto nivel mediante el desarrollo científico, la innovación tecnológica y la generación de conocimiento, que aporte a la transformación social, política y productiva de la región y del país; teniendo como estrategia E16. Creación de una política de divulgación, comunicación y promoción de resultados a la sociedad y como meta la publicación de libros anuales.

La Política Institucional sobre publicación y difusión de la producción académica y científica debe establecer que la Biblioteca tiene que fortalecerse y transformarse en un centro que facilite el acceso al conocimiento y a la información generada en la Universidad.

La Universidad debe tener dentro de sus estrategias para el desarrollo de la política de publicación y difusión, la gestión de conocimiento y la generación de información, dentro del proyecto de Biblioteca Digital, El Repositorio Digital RD, que es considerado un recurso fundamental de la oferta de información, que aporta al desarrollo de los objetivos estratégicos informacionales de la Institución.

Los permanentes avances de las Tecnologías de la Información y Comunicación Tics han sido siempre un reto y acceder a ellas era un privilegio que tenían muy pocos, pero ahora, el desarrollo en el sector de las telecomunicaciones y la informática hace que el conocimiento esté disponible de manera virtual y en tiempo real, para beneficio de la sociedad y la biblioteca no puede ser ajena a esta realidad.

Hoy, las Tecnologías de la Información y Comunicación (Tics), son las herramientas fundamentales para el acceso a la información y al conocimiento. Estás tecnologías cambian rápida y constantemente; en consecuencia, el personal y los usuarios de la Biblioteca de la Universidad deben adaptarse de manera igualmente rápida a estos cambios, y de esta forma acceder a la información que se ha constituido en el recurso más valioso de la sociedad moderna. La adaptación demanda un proceso continuo de estudio y capacitación, sin el cual no puede haber transformación ni fortalecimiento de la biblioteca, sin ella es imposible lograr que la información llegue a quien la requiere en el momento que la requiera.

#### **1. DEFINICIONES**

<span id="page-3-0"></span>**Acceso abierto:** Disponibilidad libre y gratuita de obras que se comparten a nivel mundial con una licencia que establece las condiciones de uso.

**Comunidades:** Las comunidades desde el concepto de bibliotecas digitales, son unidades-subsistemas productores de documentos, e información bibliográfica que hacen parte de un sistema institucional, las cuales trabajan en un área específica ó cuyos procesos se pueden tomar como generadores de conocimiento.

**Sub-comunidades:** Dentro de una comunidad puede existir un número ilimitado de sub-comunidades para organizar de manera jerárquica la disposición de la información.

**Colecciones:** Tipos documentales específicos que trabajan las comunidades, ya sean especificados por formato ó por proceso en el que están involucrados.

Las colecciones son los elementos lógicos encargados de contener los documentos en el repositorio, una colección puede pertenecer a una o más comunidades.

**Metadatos:** El término se refiere a los datos que se utilizan para ayudar a la identificación, descripción y localización de los recursos electrónicos en red.

# **2. ESTRUCTURA DEL REPOSITORIO DIGITAL DE LA UNIVERSIDAD DE SUCRE**

<span id="page-4-0"></span>Actualmente el Repositorio Digital cuenta con 7 Comunidades identificadas de manera alfabética que corresponden a las 5 facultades de la Universidad, la División de Investigación y la División de Biblioteca e Información Científica. A su vez las Comunidades se subdividen en sub-comunidades y estas en colecciones siguiendo un orden jerárquico y alfabético.

# **2.1 PREPARACIÓN DE COMUNIDADES Y SUB-COMUNIDADES**

Cada Comunidad debe tener un responsable del sitio, sus políticas y configuración. (Decano de la Facultad, Jefe de Departamento). Hay que tener en cuenta los siguientes ítems, cuando se deseen crear las comunidades:

- Información específica de la comunidad
- Definir contactos y coordinador de la comunidad
- Políticas de acceso a las colecciones
- Campos mínimos de trabajo en metadatos

# **2.2 PREPARACIÓN DE COLECCIONES**

Cada colección debe tener una persona encargada de la administración del contenido. Los siguientes ítems se deben tener en cuenta para la creación y definición de colecciones:

- Información detallada de la Colección.
- Logotipos Asociados a la Colección.(opcional)
- Flujo documental (WorkFlow) asociado, por cada colección y las relaciones entre las colecciones.
- Lista de personal competente tales como: (autores, correctores de estilo y diseño, editor, etc.)

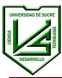

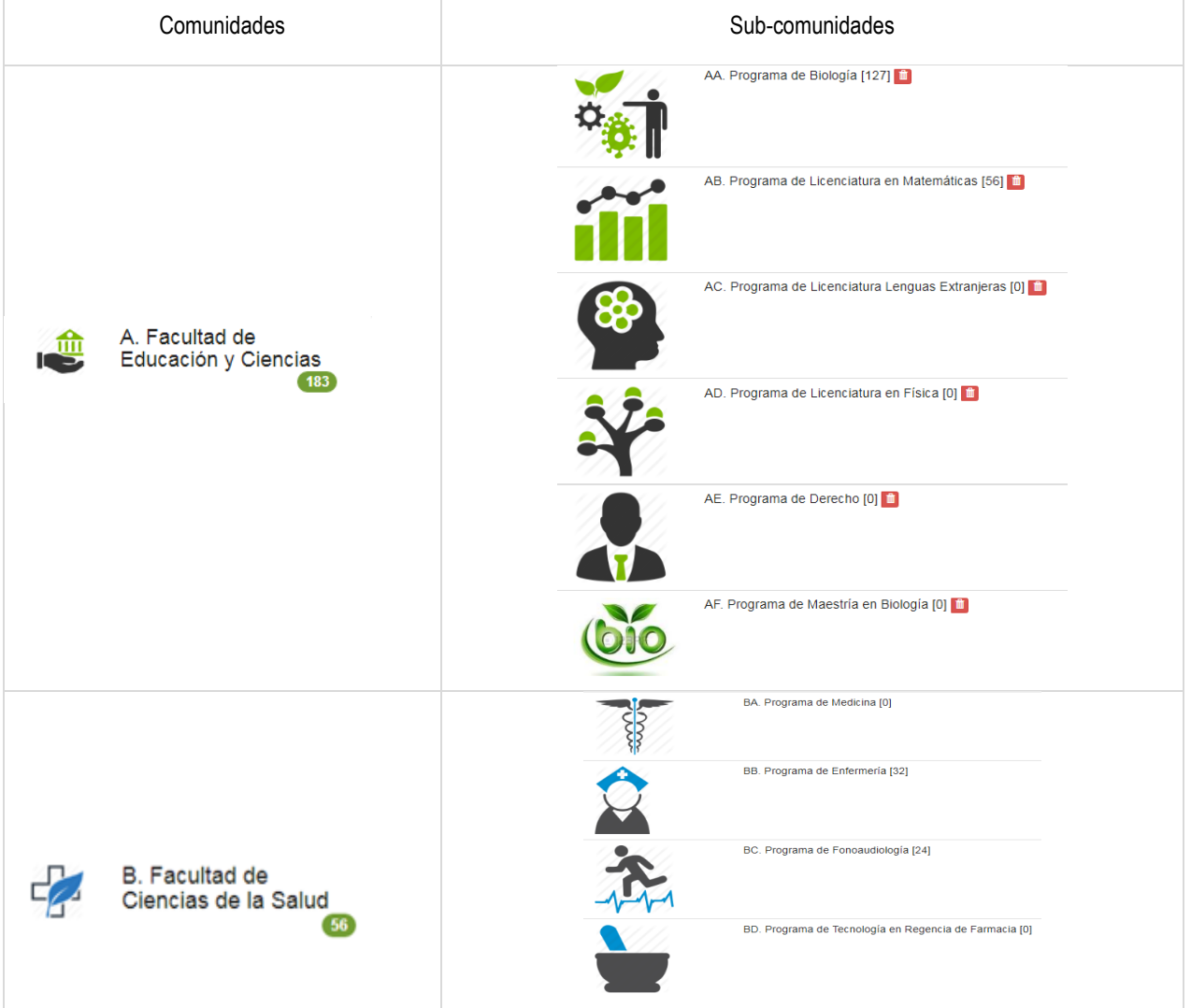

Las colecciones asociadas a cada sub-comunidad están compuestas de la siguiente forma:

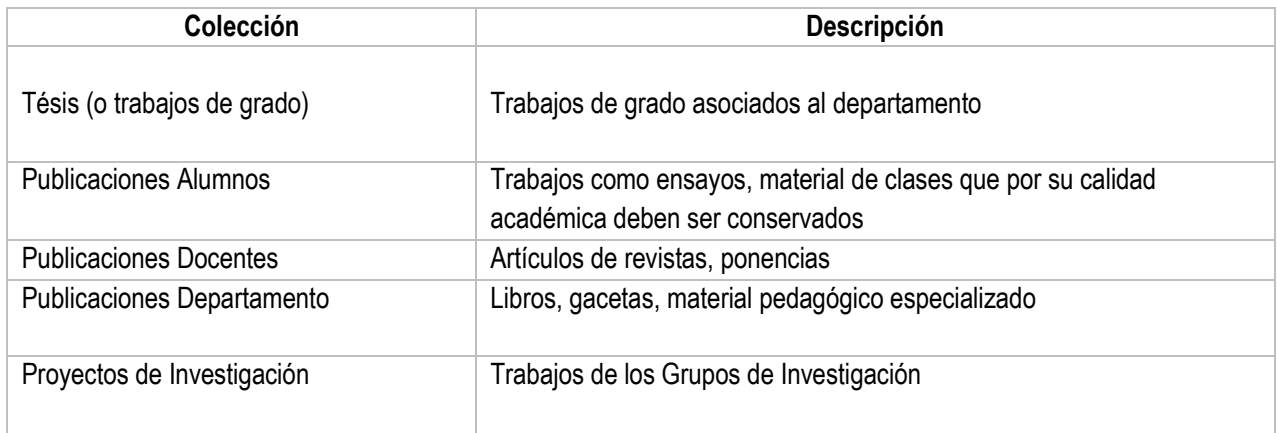

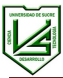

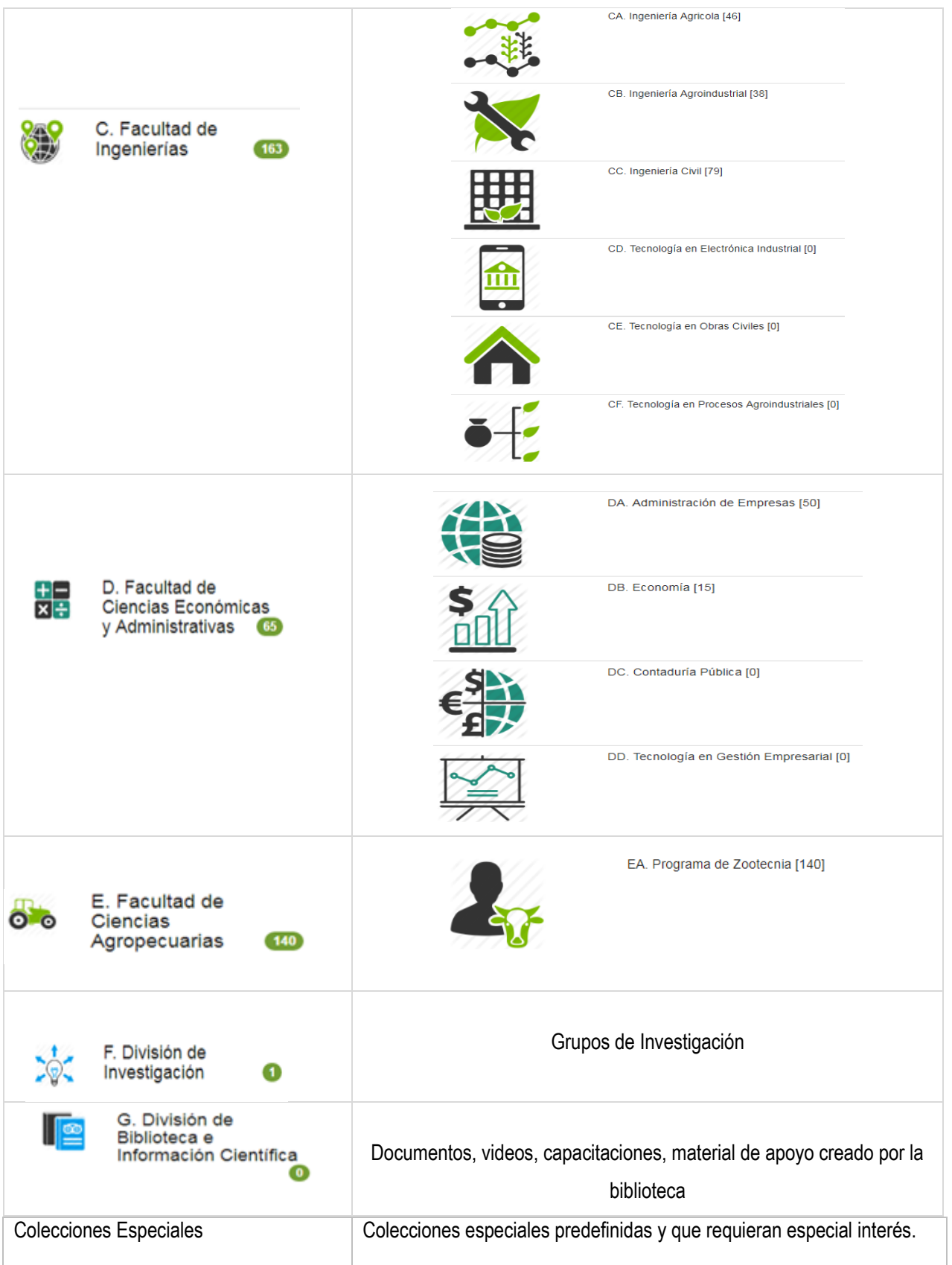

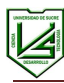

Laboratorios Manuales de laboratorio, documentos multimediales

<span id="page-7-0"></span>Cada departamento, podrá tener la cantidad de colecciones especializadas de acuerdo a sus colecciones documentales y necesidades.

#### **3. NORMATIVIDAD**

- Licencias Creative Commons: https://co.creativecommons.org/
- Resolución No.1675 de 2012 "Por medio de la cual se expide el Estatuto sobre la Propiedad Intelectual" de la Universidad de Sucre
- Autorización para publicar obras en el Repositorio Institucional
- Dirección Nacional de Derechos de Autor: http://derechodeautor.gov.co/

#### **4. REPOSITORIO DIGITAL UNISUCRE**

<span id="page-7-1"></span>El Repositorio Digital RD de la Universidad de Sucre utiliza como plataforma informática el Dspace, que es un software de código abierto, el cual provee herramientas para la administración de colecciones digitales, soporta una gran variedad de datos como tesis, libros, fotografías, videos, filmes, etc. Los datos se organizan en forma de ítems, los cuales pertenecen a Comunidades subcomunidades y colecciones respectivamente.

**El Repositorio Digital de la Universidad,** es un sistema de información que recopila, organiza, preserva y da acceso a la producción académica, científica y cultural generada por sus estudiantes, docentes, investigadores y administrativos.

El acceso al RD se puede hacer de tres (3) maneras:

- 1. URI: [repositorio.unisucre.edu.co](https://repositorio.unisucre.edu.co/)
- 2. URL: [www.unisucre.edu.co](http://www.unisucre.edu.co/) →Academia →División de Bibliotecas →Repositorio.
- 3. URL: [http://www.unisucre.edu.co](http://www.unisucre.edu.co/)→Servicios en línea →SIU →Repositorio Digital.

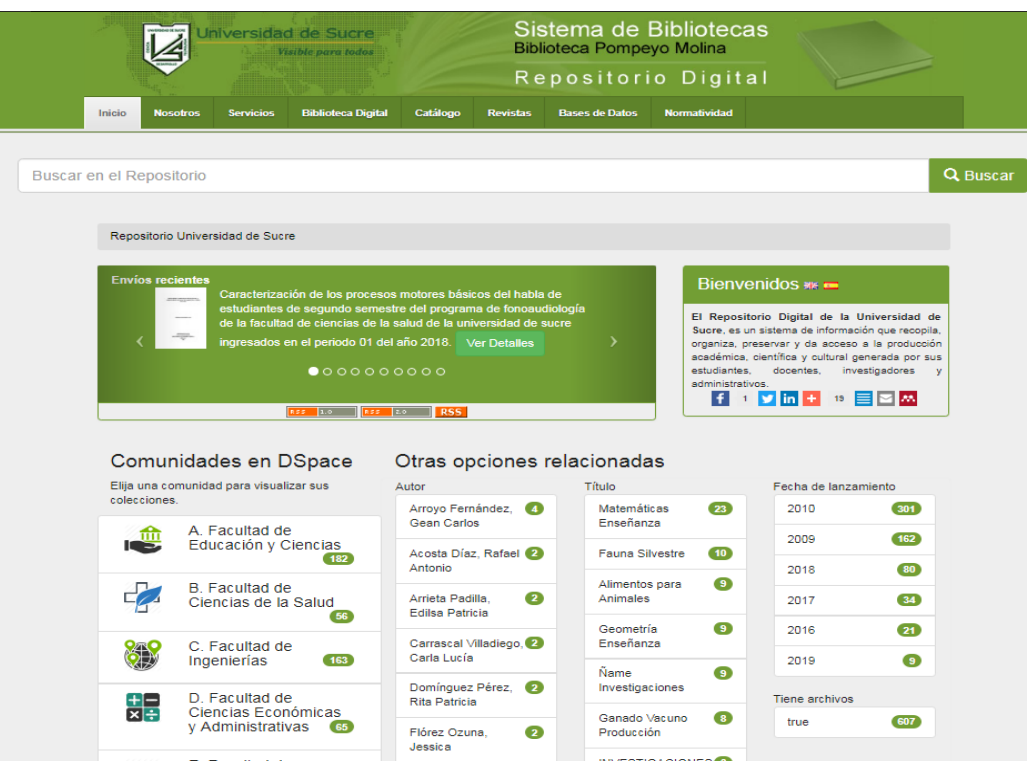

*Figura 1. Interfaz pública del Repositorio Digital*

Las anteriores opciones dan acceso a la interfase pública del Repositorio, permitiendo a sus usuarios, disponer en texto completo de sus colecciones digitales.

Para acceder a la interfase administrativa se hace a través del acceso público, una vez estando en la interfase pública, se abre la lista predefinida que está en Servicios y se escoge **Mi Dspace** como se muestra en la imagen.

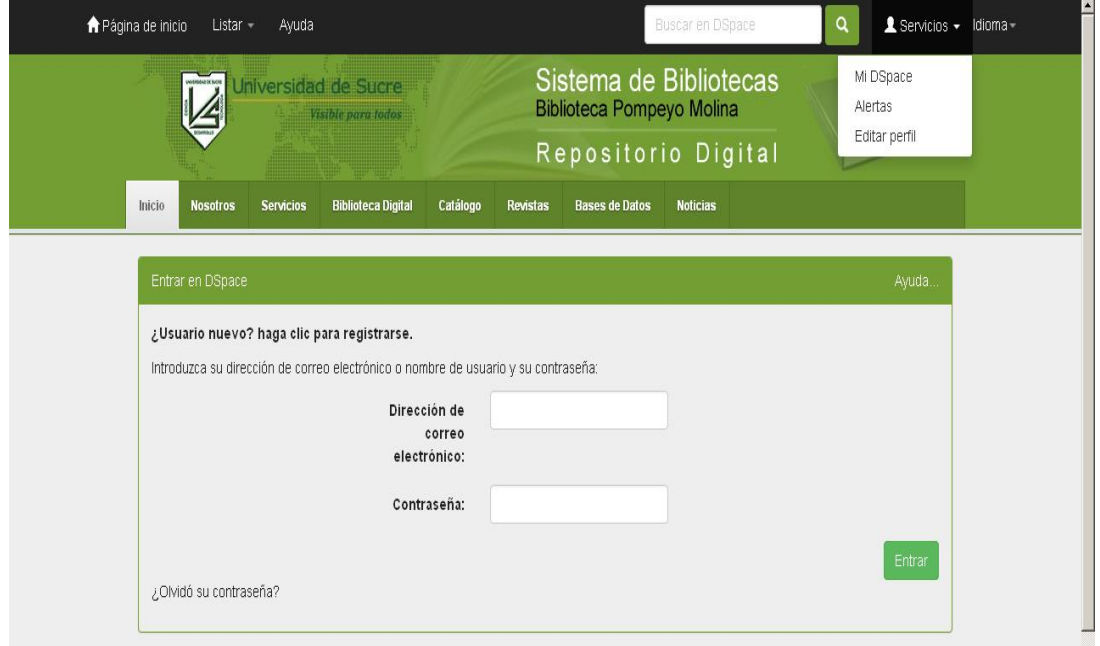

*Figura 2. Acceso a la interfaz administrativa*

Se debe tener permiso como usuario del RD, otorgado por el administrador, para poder acceder al mismo.

# **5. ROLES DE TRABAJO**

<span id="page-9-0"></span>Se tienen los siguientes usuarios como Administradores del RD:

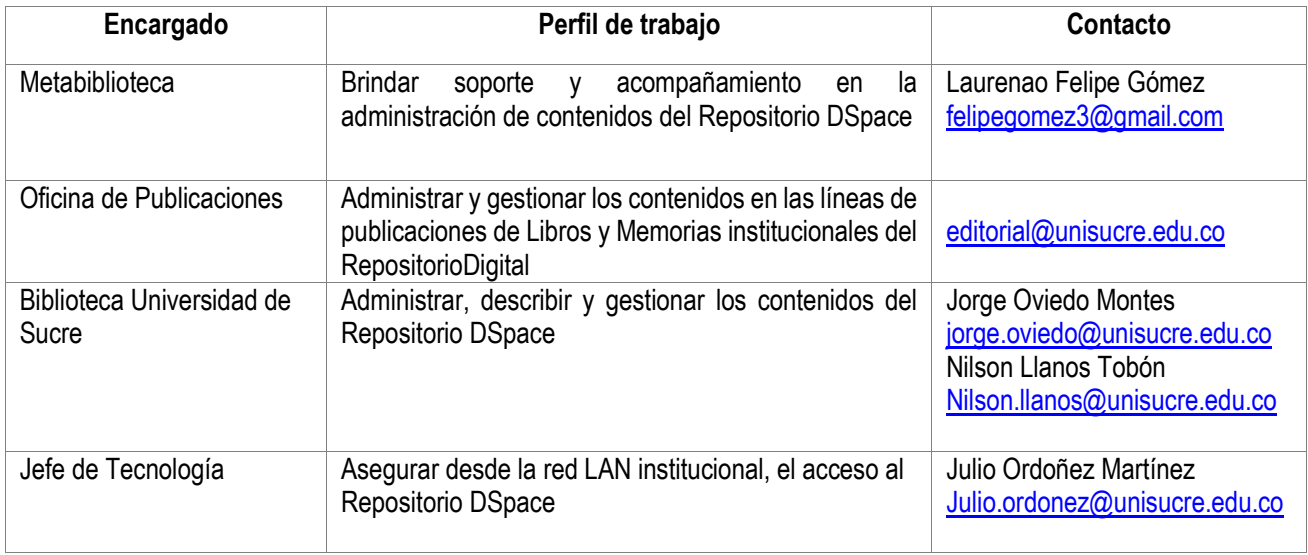

Una vez que se hace el ingreso, debe aparecer el nombre del usuario como se muestra en la siguiente imagen y desde allí puede empezar un nuevo envío o ver los envíos aceptados, para lo cual debe tener conocimiento del esquema Dublin Core para hacer el registro de los metadatos y subir los documentos al Repositorio.

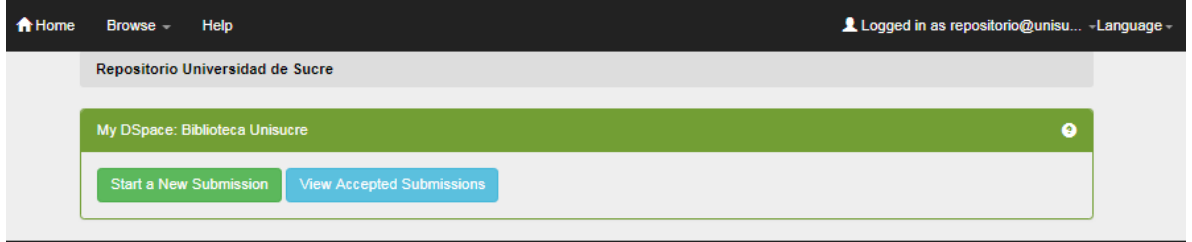

*Figura 3. Interfaz Administrativa*

El Administrador, además de hacer envíos y revisar los aceptados, también puede crear usuarios, grupos de usuarios, comunidades, subcomunidades y colecciones.

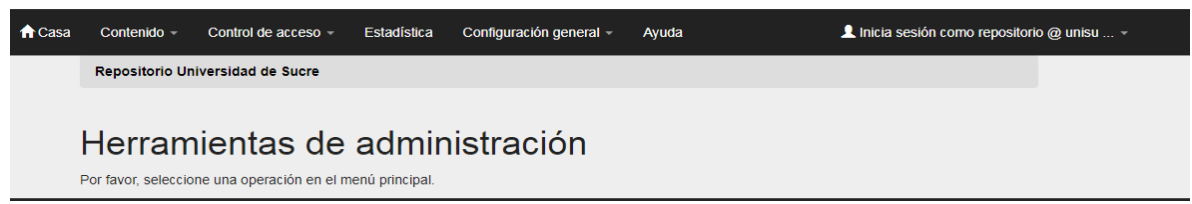

*Figura 4. Herramientas de Administración*

En la Barra principal se pueden observar las etiquetas de **Contenido, Control de acceso, Estadística y Configuración general.**

**Control de acceso:** Permite al Administrador añadir o seleccionar usuarios para editarlos o eliminarlos, crear, editar o eliminar los grupos para otorgar permisos sobre los mismos a los usuarios de la Interfaz administrativa del Repositorio.

Para otorgar los permisos se sigue el siguiente procedimiento: en Grupos de la lista predefinida, se le da Editar al grupo sobre el cual se va a otorgar el permiso, que debe ser a partir del primero que empieza por COLECCIÓN y por último el de COMMUNITY; como se muestra en la siguiente imagen.

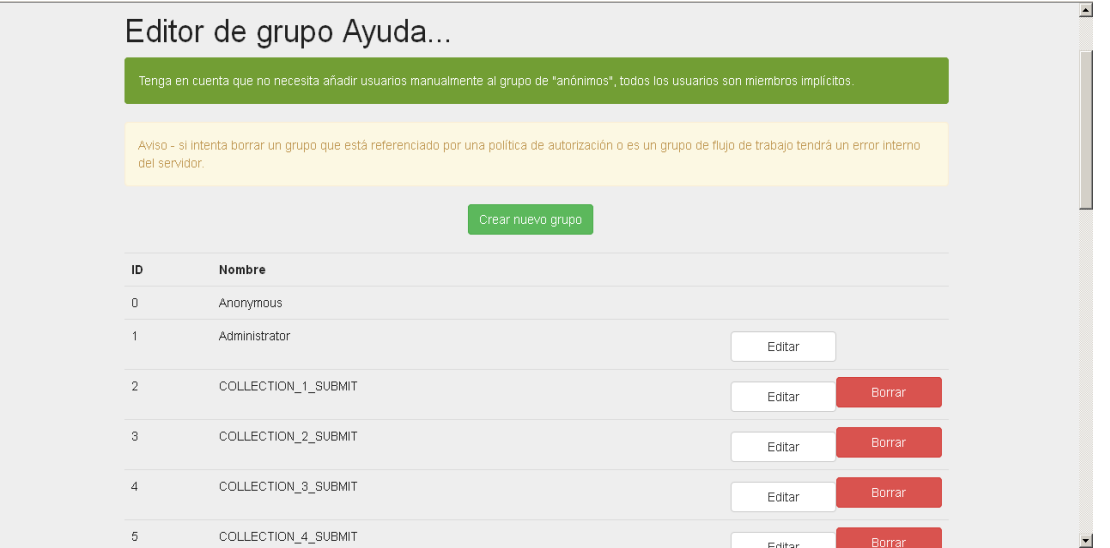

*Figura 5. Edición de privilegios en Dspace.*

#### **6. FLUJO DE TRABAJO**

<span id="page-10-0"></span>El proceso de depósito de un documento en la Biblioteca Digital Unisucre contempla un flujo de trabajo de 4 pasos. Cada paso puede estar asignado a una persona o a un grupo de personas que reciben una notificación cuando un documento llega a este paso. Si no está asignado a nadie este paso se omite.

Cuando una persona de un grupo del flujo de trabajo recibe el documento puede rechazarlo, modificar los metadatos y/o aceptarlo, con lo cual pasará automáticamente al siguiente paso y en última instancia, el documento será publicado en el repositorio.

#### <span id="page-11-0"></span>**6.1 DESCRIPCIÓN DE LOS ROLES**

**1. Catalogador:** Perfil encargado de diligenciar el formulario de registro para cada ítem. En este rol se incluyen docentes, administrativos, estudiantes que realicen el procedimiento de autoarchivo.

**2. Revisor / validador:** Perfil encargado de aprobar o rechazar los envíos del catalogador.

**3. Editor de metadatos:** Perfil encargado de revisar (editar) los envíos aprobados por el revisor.

**4. Administrador:** Perfil encargado de crear, gestionar las colecciones y generar permisos dentro del repositorio.

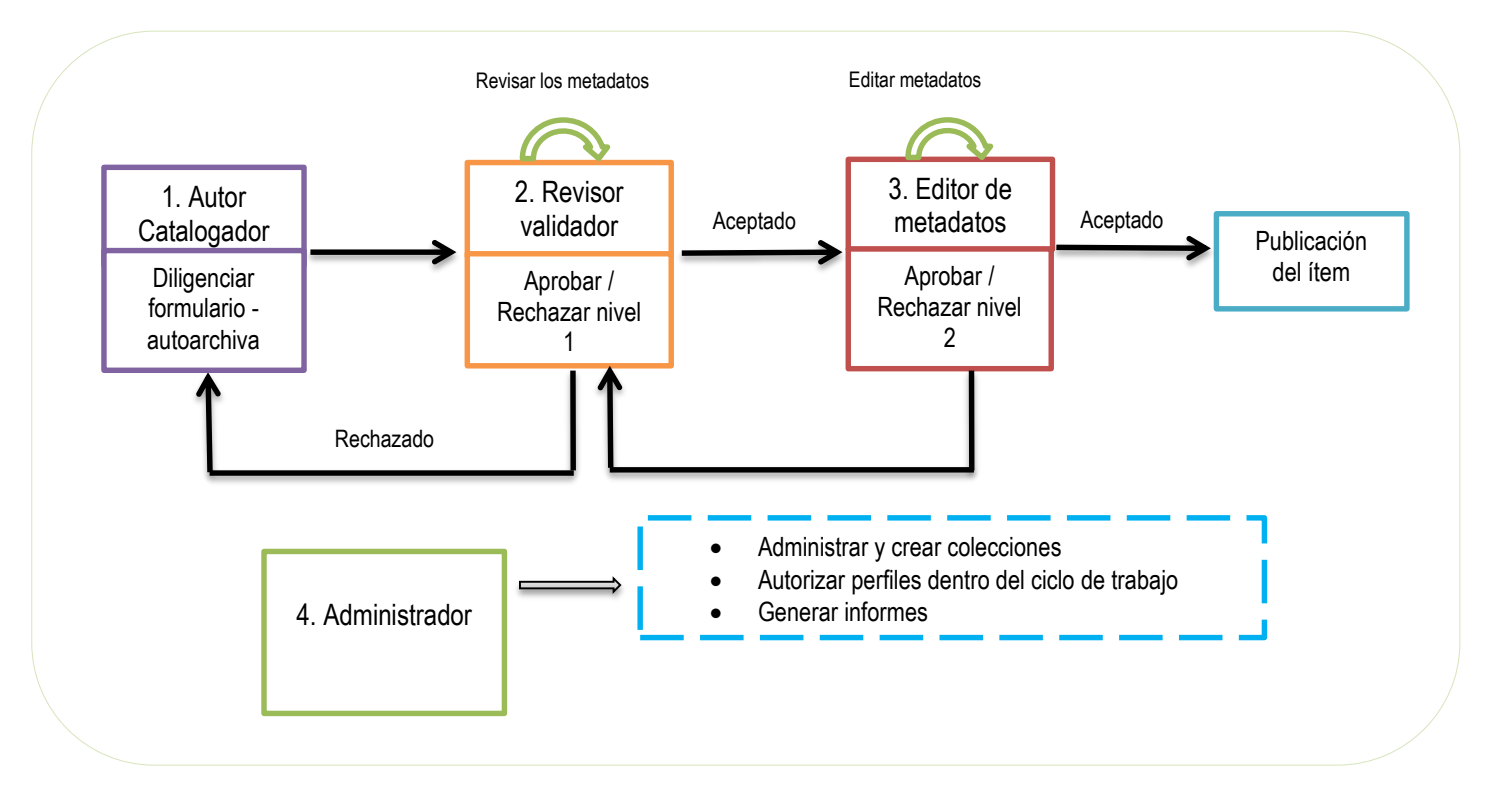

Figura 6. Roles y ciclo del documento para la publicación

#### **7. AUTOARCHIVO**

<span id="page-11-1"></span>Es un proyecto transversal que compromete diversas áreas de la Universidad (sedes, biblioteca, editorial, oficina de investigaciones), cuyo objetivo principal es reunir, archivar, preservar, difundir y visibilizar la producción documental institucional resultante de la actividad académica, investigadora y de gestión corporativa de nuestra comunidad universitaria, y ofrecer acceso abierto a dicha producción.

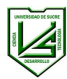

#### <span id="page-12-0"></span>**7.1 BENEFICIOS**

- Visibilidad y difusión mundial de las obras publicadas.
- Se aumenta la probabilidad de que las obras sean conocidas y citadas por colegas.
- Perdurabilidad.
- Reconocimiento y contexto académico.
- Las obras se pueden consultar desde Google, Google Scholar, Scientific Commons y otros sistemas de búsqueda y cosecha.
- Interoperabilidad. El Repositorio Institucional de la Universidad se rige por estándares internacionales en características relacionadas con la arquitectura, parametrización, catalogación, metadatación y cosecha, estos aspectos lo direccionan a vincularse con repositorios mayores y redes de carácter nacional e internacional con el fin de garantizar un mayor posicionamiento y divulgación de los productos académicos y científicos producidos institucionalmente.

#### **7.2 OBRAS QUE SE PUEDEN AUTOARCHIVAR**

- Artículos (*pre-print, post-print* y versiones finales en PDF).
- Tesis de Maestría y Doctorado.
- Capítulos de libros.
- Libros.
- Trabajos docentes.
- Objetos de aprendizaje.
- Imágenes.
- Audio.
- Videos.

*Pre-print:* Texto digital enviado a una revista que no ha sido revisado ni aceptado para su publicación.

*Post-print:* Texto digital enviado a una revista que ha sido revisado y aceptado para su publicación.

#### **8. REQUISITOS TÉCNICOS**

<span id="page-12-1"></span>Los archivos del Repositorio estarán compuesto por documentos principalmente en PDF, pero podrá gestionarse ficheros con extensión DOC, PPT, XLS, JPG, TIFF, PNG, AVI, FLA, ACE, BMP, WMA, MP3, EXE, ZIP, RAR, RTF, MOV, MPEG, AI, PSD, CDR, INDD, INDB, BMP, SWF, EPS, GIF, EPUB, ZIP, RAR y cualquier otro compatible con el software Dspace, teniendo en cuenta que la Universidad podrá transformar tecnológicamente las obras para garantizar a futuro su preservación, usabilidad y optimizar instancias operativas de la instalación del Repositorio.

#### **9. LINEAMIENTOS DEL SERVICIO DE AUTOARCHIVO**

<span id="page-13-0"></span>La iniciativa de "Autoarchivo" es un servicio para facilitar que estudiantes, profesores, investigadores y colaboradores de la Universidad dispongan sus aportes académicos y científicos con el propósito de incrementar el impacto y su usabilidad de forma virtual.

#### *Lineamientos*

- 1. El proceso de autoarchivo se autoriza únicamente para miembros de la comunidad académica de la Universidad de Sucre.
- 2. Se debe realizar a través del sitio web del Repositorio.
- 3. Al realizar el envío un documento a través del servicio de autoarchivo, el(los) autor(es) manifiesta(n):
	- $\circ$  Ser el(los) titular(es) del derecho de autor del contenido de los documentos que se están enviando al Repositorio.
	- $\circ$  Ser conscientes que los documentos académicos se gestionarán bajo principios de acceso abierto a la información, impactando a la mayor cantidad de personas posibles.
	- $\circ$  Tener presente que la producción académica dispuesta en el Repositorio, puede y será divulgada a nivel mundial por instituciones académicas aliadas a la Universidad.
	- $\circ$  Revisar la política de publicación de documentos científicos de otras instituciones y/o otras fuentes de información académica como revistas indexadas o bases de datos especializadas con el fin de no infringir los acuerdos de divulgación convenidos previamente.
- 4. El(los) autor(es) debe(n) descargar, diligenciar y adjuntar el formato de autorización de publicación del documento que se envía al Repositorio. Este debe estar diligenciado con la firma del(los) autor(es).
- 5. Para los profesores y/o colaboradores de la Universidad es indispensable que el director de programa o jefe inmediato manifieste el visto bueno de la publicación del documento a archivar en el Repositorio Institucional, con su firma en el formato de autorización de publicación.
- 6. No hay límites de envíos de documentos por parte de los autores.
- 7. Los datos sensibles o información de cualquier índole revelada a través de los documentos publicados en el Repositorio, son responsabilidad y propiedad del(los) autor(es), la Universidad no se hacen responsables de daños y perjuicios que puedan suscitarse por la publicación de documentos a través del Repositorio Institucional.
- 8. La Universidad no se hace responsable por los contenidos, comentarios, citas, o datos documentados que se refieran a otras fuentes y/o personas naturales o jurídicas revelados en los documentos publicados en el Repositorio.
- 9. Los documentos en el Repositorio estarán publicados indefinidamente y se propenderá por el uso de mecanismos de conservación. Para ello se utilizará la migración tecnológica de los formatos y programas originales de los documentos, se tendrán en cuenta los tiempos de embargo descritos por los autores para su respectiva publicación.
- 10. La autorización de publicación por parte del autor no genera ningún tipo de beneficio económico para los autores o la Universidad, tampoco genera vínculos contractuales o laborales entre las partes.
- 11. El Repositorio podrá indexar los documentos preservados en repositorios y/o cosechadores mayores, índices, redes de información o buscadores de orden regional, nacional o internacional con el fin de brindar mayor visibilidad y uso de los documentos.

# **10. INSTRUCCIONES PARA EL REGISTRO DE METADATOS EN EL REPOSITORIO DIGITAL**

#### <span id="page-14-1"></span><span id="page-14-0"></span>**10.1 INSTRUCCIONES GENERALES**

Para ingresar la información en cada uno de los campos es necesario seguir las reglas ortográficas del idioma en el cual se describe el documento. Para el caso de la Universidad de Sucre, el idioma predominante será el español.

No utilizar mayúscula sostenida para escribir la información en los campos. *Los nombres, títulos y temas* solamente van con mayúscula inicial, a menos que correspondan a un acrónimo.

#### <span id="page-14-2"></span>**10.2 INGRESO DE METADATOS**

Una vez se valide el usuario y contraseña vamos a Comenzar un nuevo envío

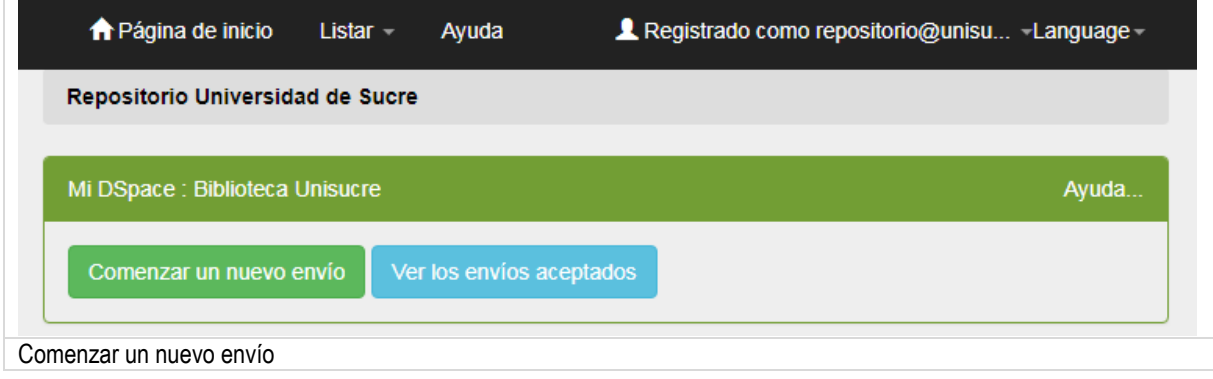

# Envío: elegir colección Más ayuda...

Seleccione la colección a la que desea enviar un nuevo ítem, y haga clic en "Siguiente".

Debe seleccionar una colección para este ítem

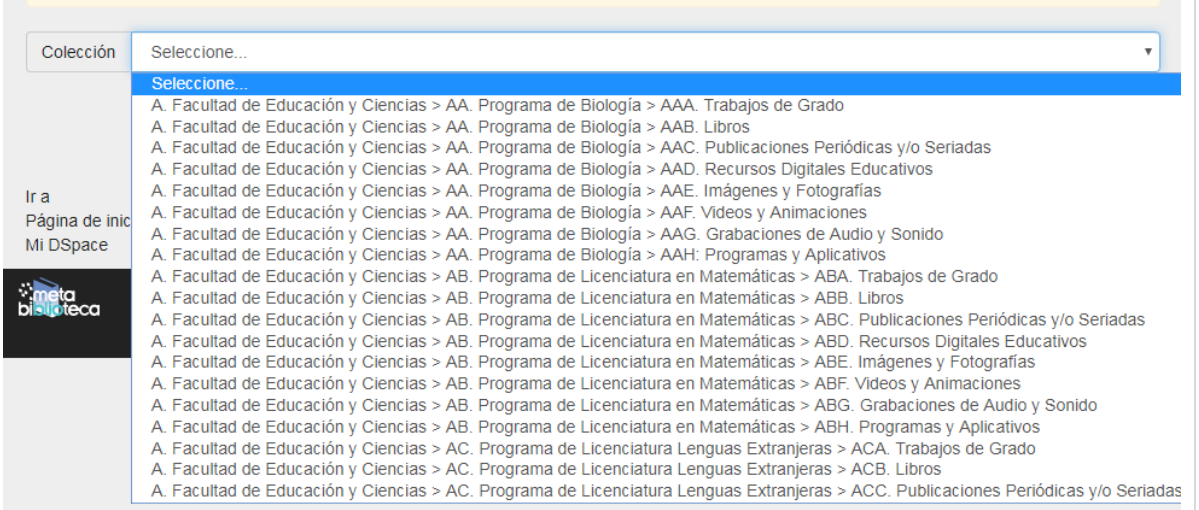

Seleccionamos la colección para archivar según el rol dentro del repositorio se tendrá acceso completo o restringido.

Por favor, rellene la información requerida sobre su envío. En la mayoría de los navegadores puede utilizar la tecla del tabulador para mover el cursor<br>hasta el siguiente recuadro o botón para evitar usar el ratón cada vez

Seleccione el tipo (s) de material local. Para seleccionar dos o más valores pulse la tecla "Ctrl" o la tecla "Shift".

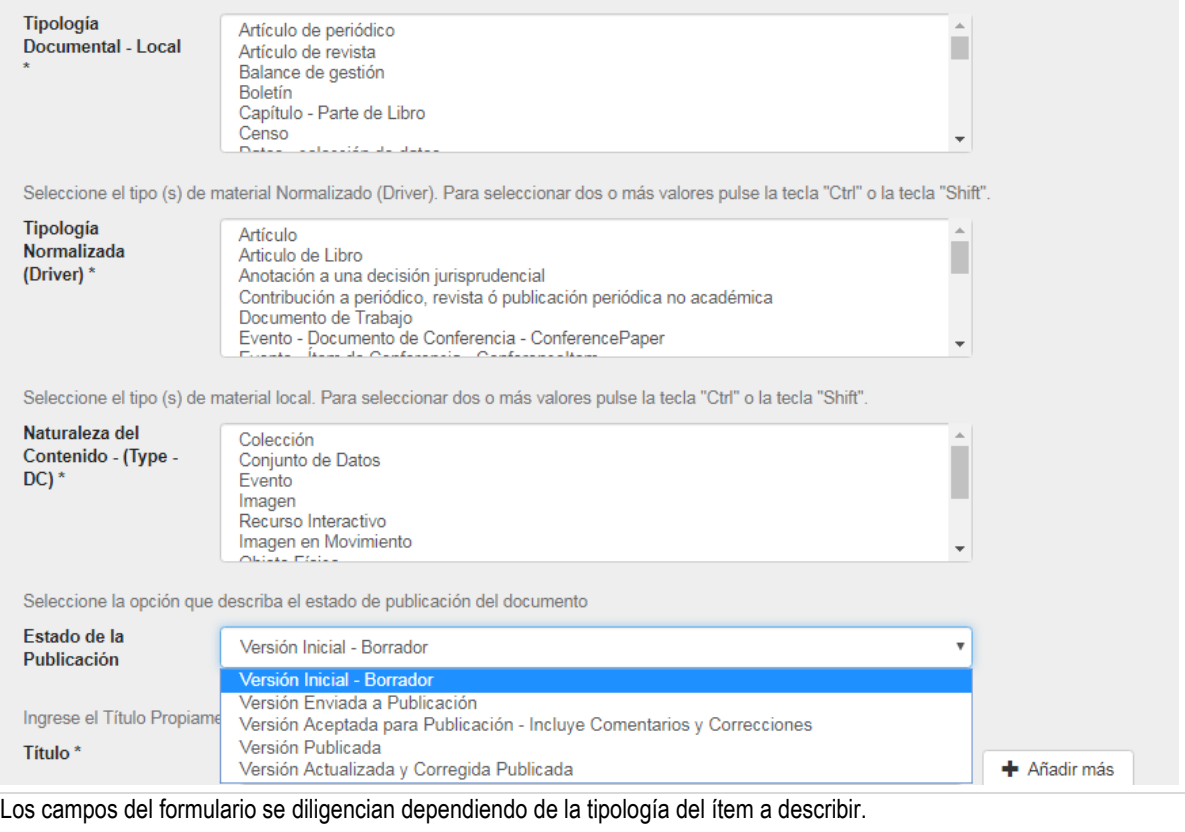

# **DC.Format mimetype (manifestación física o digital del recurso)**

La manifestación física o digital del recurso. Normalmente, este elemento puede incluir el tipo de medio o las dimensiones del recurso.

(Para extraer información de KOHA examinar las características del archivo digital en la etiqueta 347)

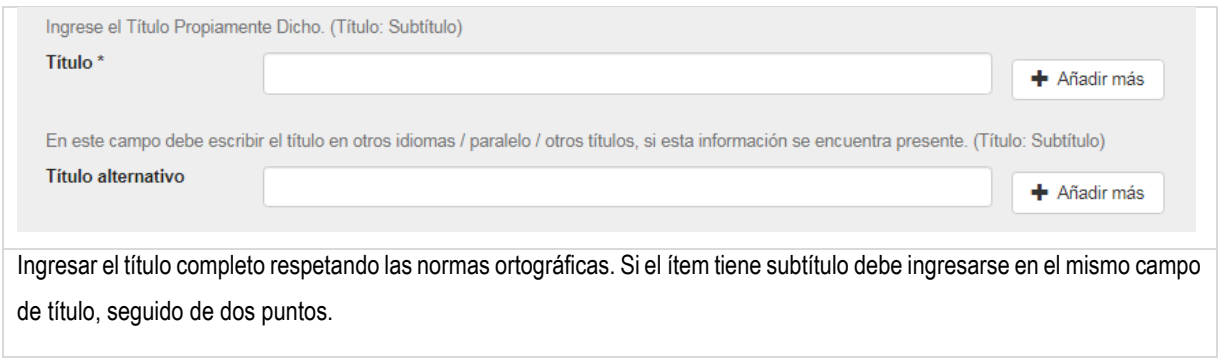

**DC. Título** En caso de que el título presente una forma variante (incluye otro idioma) puede diligenciarse en el campo *Título* 

*Alternativo*

Esta información guarda correspondencia en MARC con las etiquetas 245 y 246.

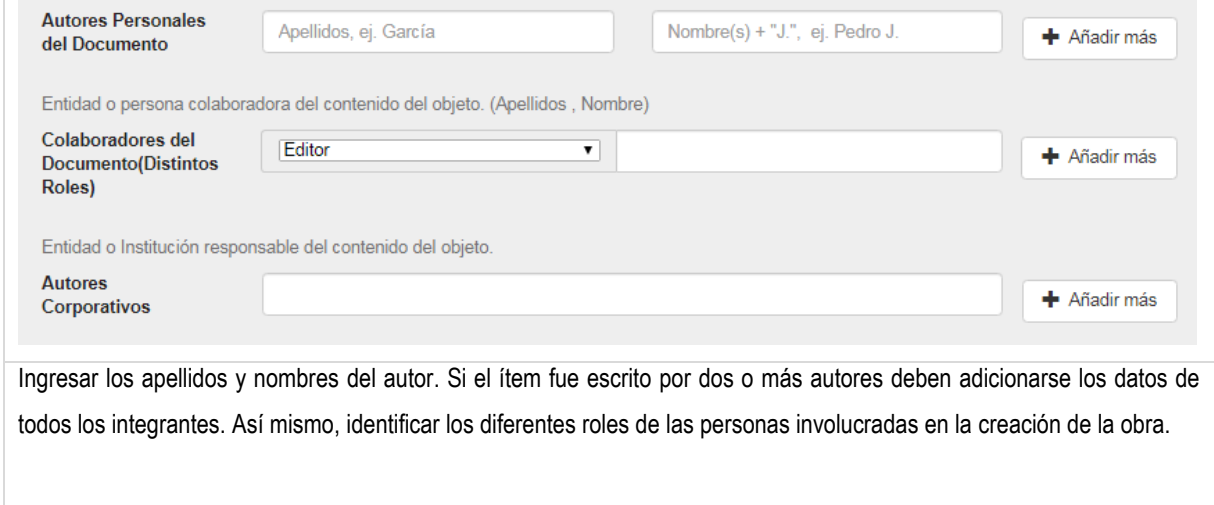

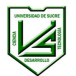

# **DC.Autor (Autor(es))** Esta información guarda correspondencia en MARC con las etiquetas 100 y 700.

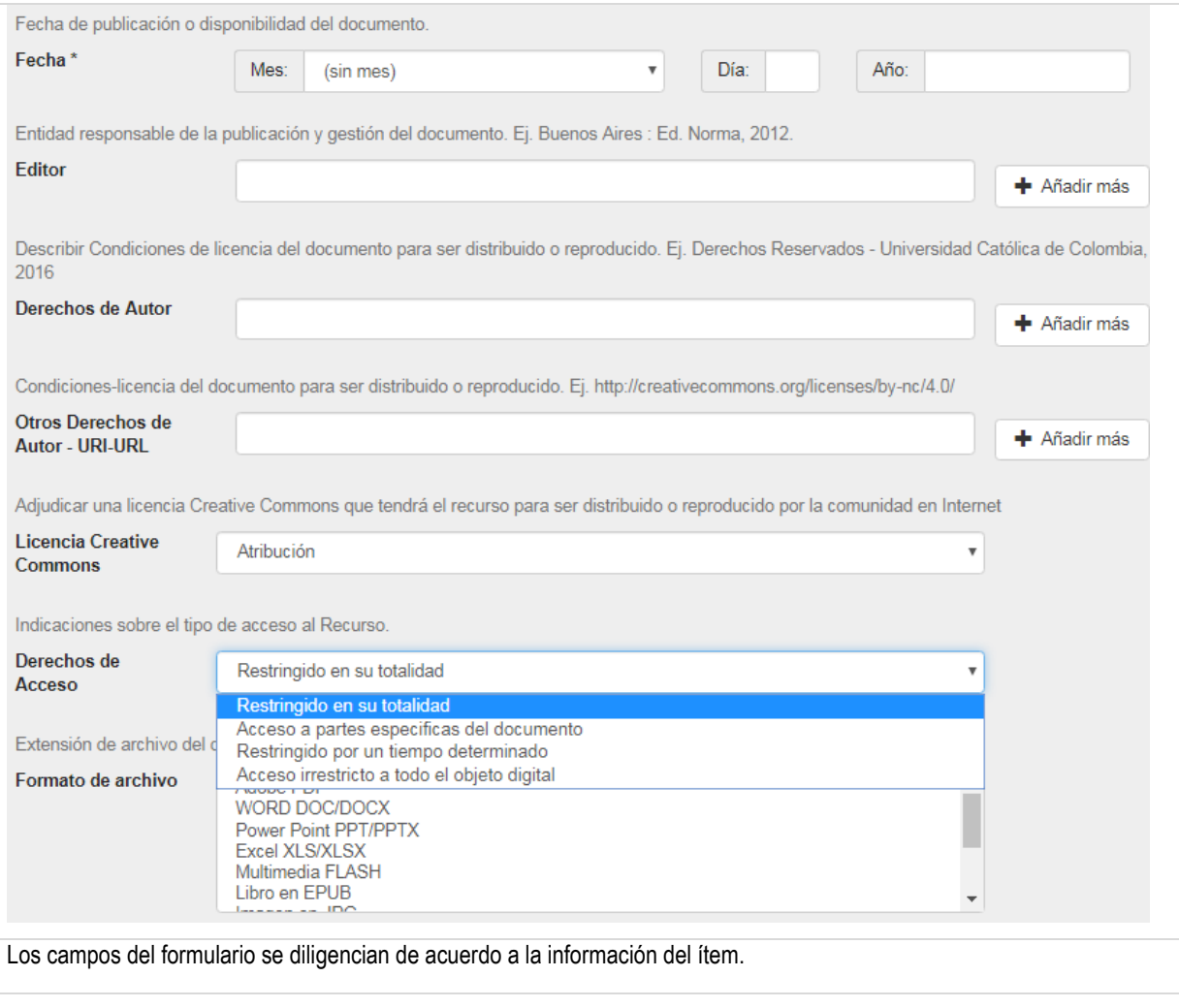

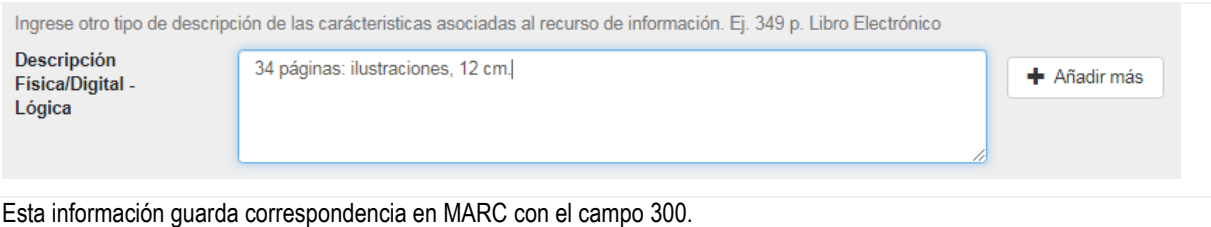

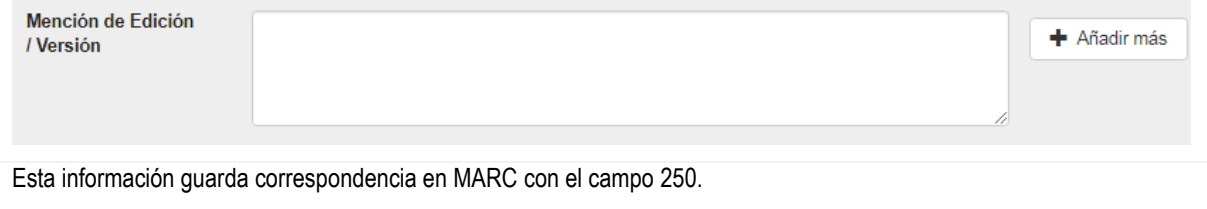

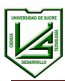

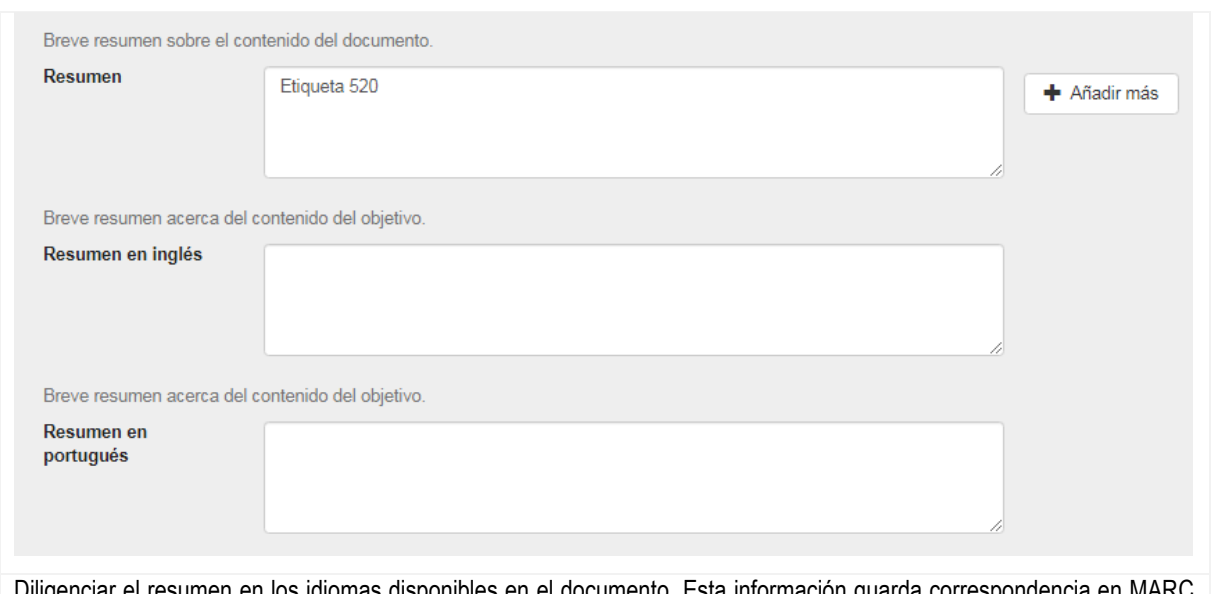

Diligenciar el resumen en los idiomas disponibles en el documento. Esta información guarda correspondencia en MARC con la etiqueta 520.

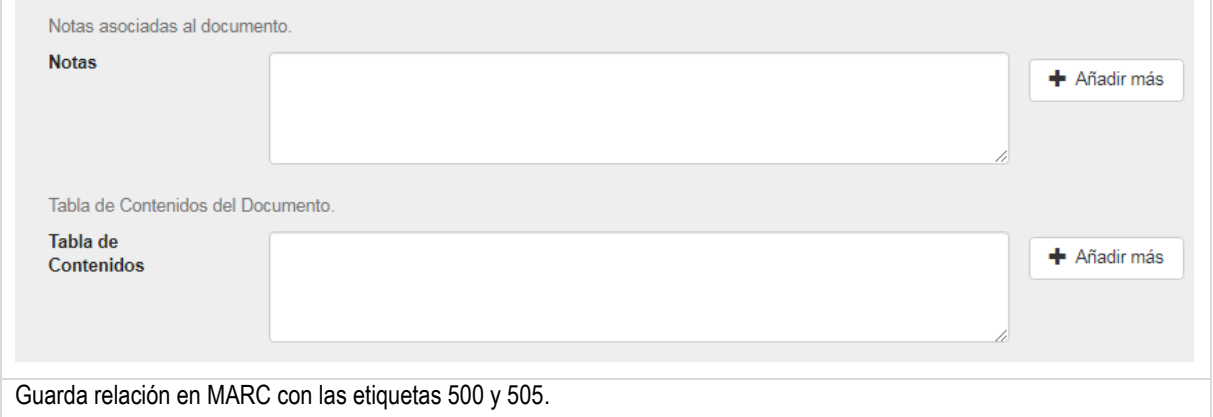

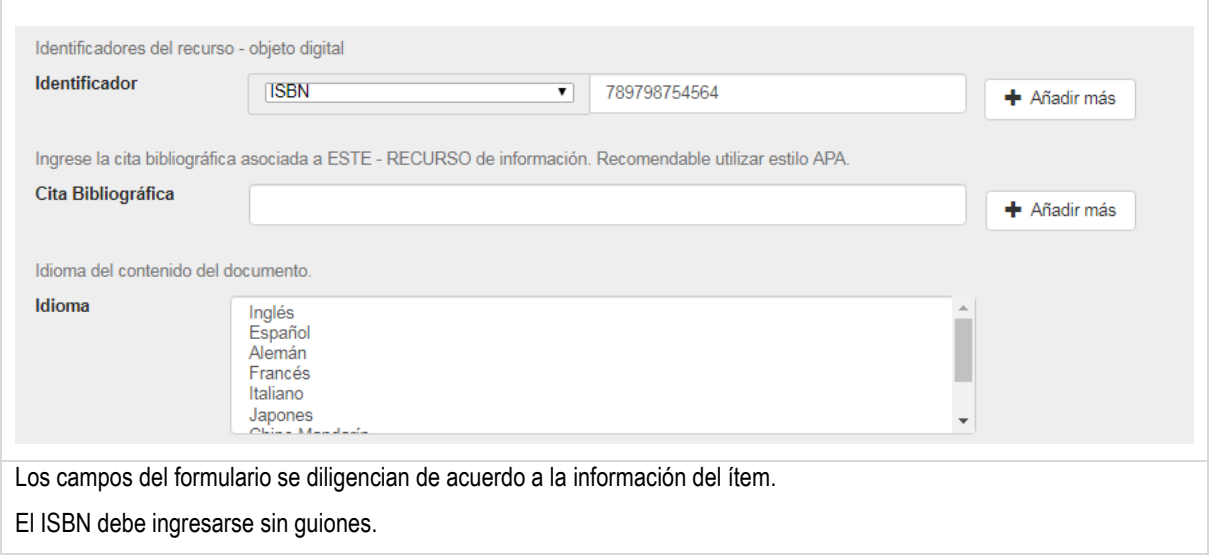

#### **DC.Citation (Cita bibliográfica)**

Seguiremos el estilo de citación de las normas APA (2010).

#### **Libro**

Apellido autor, Iniciales nombre autor. (Año). Título. Ciudad y país: Editorial.

#### **Trabajo de grado**

Apellido, A., Apellido, A. & Apellido, A. (año). Título del trabajo. (Trabajo de grado/tesis de maestría/Tesis doctoral). Institución, Lugar.

#### **Revistas**

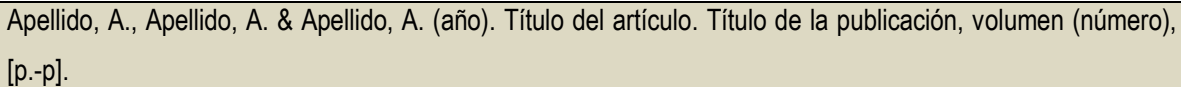

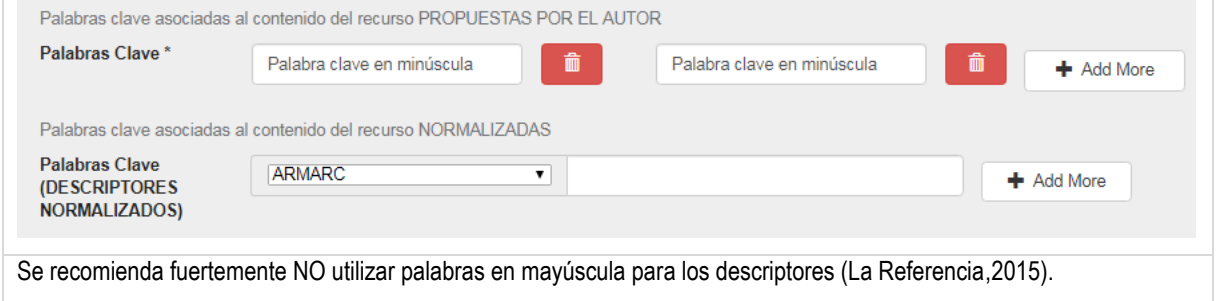

**DC.Subject (Temas - Término normalizado)** Este campo lo diligencia el editor de metadatos. Utilizar Tesauros o Vocabularios controlados para asignar los temas de los cuales trata la Tesis.

(Guarda relación con las etiquetas 6XX de MARC)

#### **DC.Subject (Palabras clave – Término no normalizado)**

Escribir palabras o frases clave para describir el contenido del documento, tomadas del texto, que reflejen el contenido general o específico de la obra. (Se recomienda un máximo de 5 palabras o frases) (Guarda relación con la etiqueta 653 de MARC)

**DC.Coverage spatial (extensión o ámbito del contenido del recurso)** La cobertura incluirá la localización espacial (un nombre del lugar o coordenadas geográficas) el periodo temporal (periodo, fecha, o rango de datos) o jurisdicción (nombre de una entidad administrativa) (SNAAC, 2015).

# Se hace uso del siguiente Tesauro

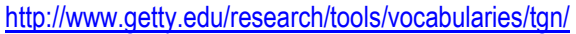

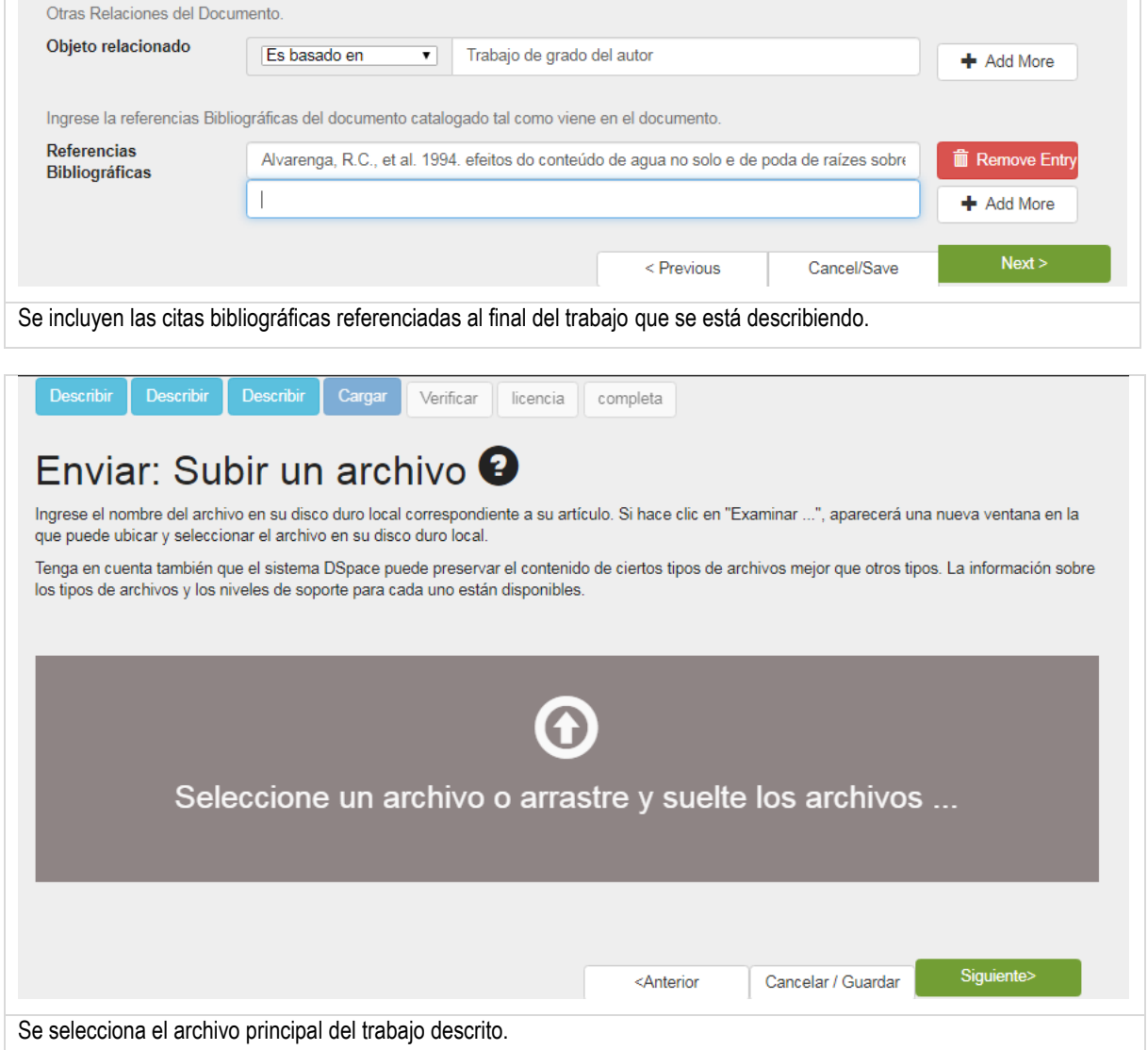

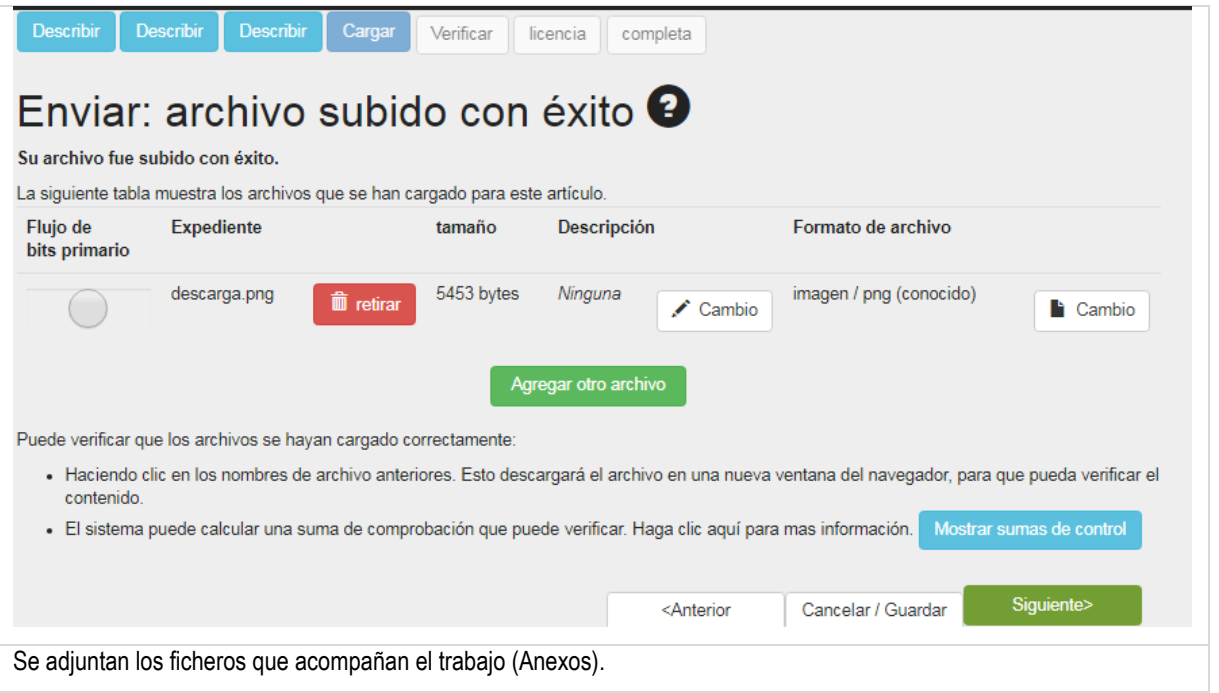

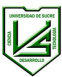

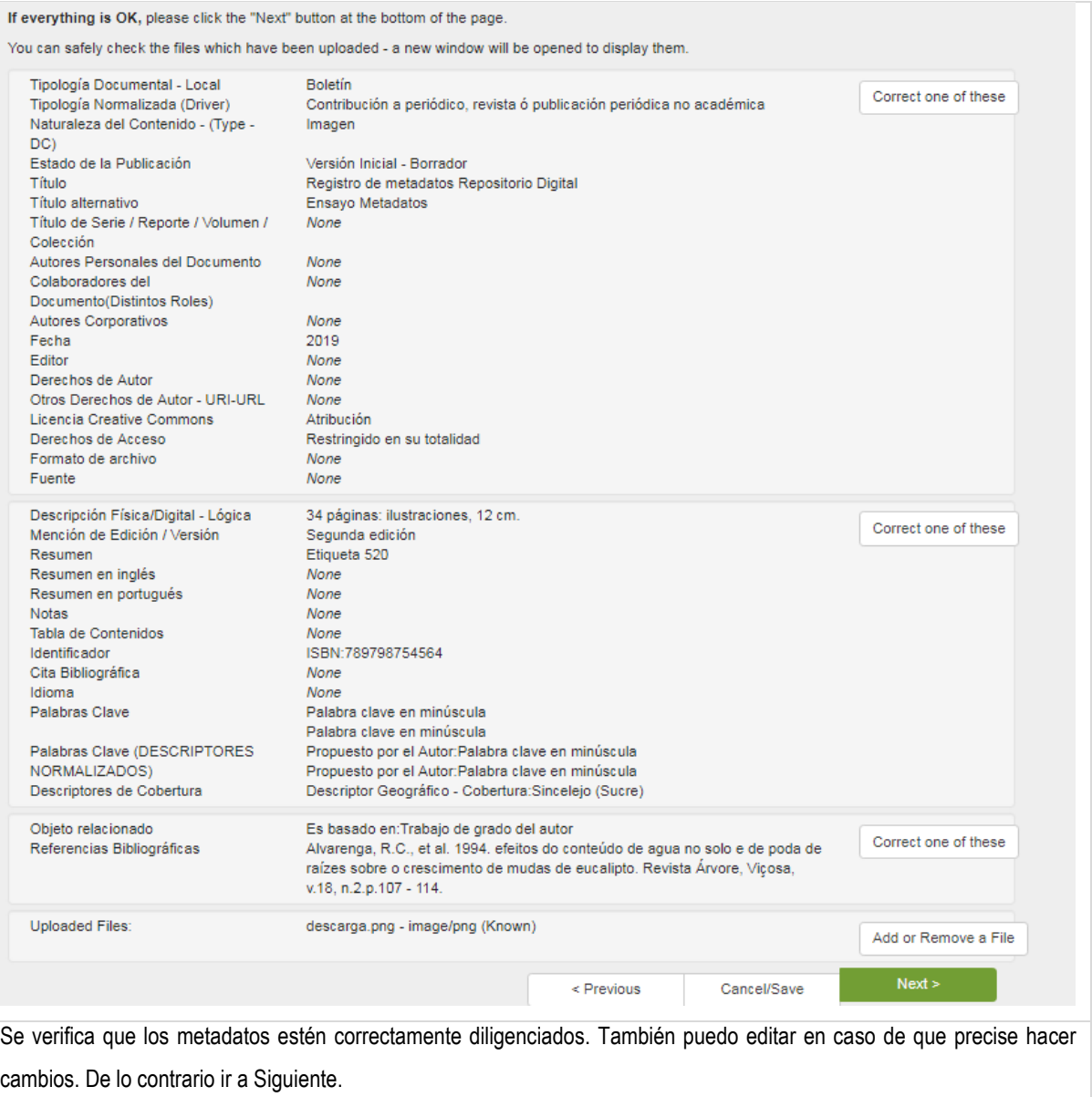

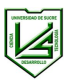

Not granting the license will not delete your submission. Your item will remain in your "My DSpace" page. You can then either remove the submission from the system, or agree to the license later once any queries you might have are resolved.

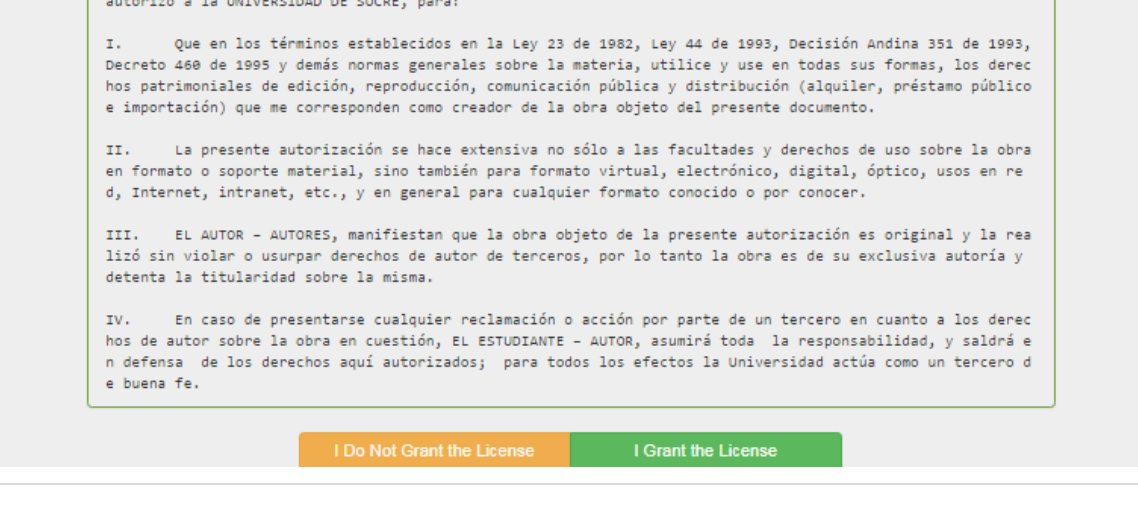

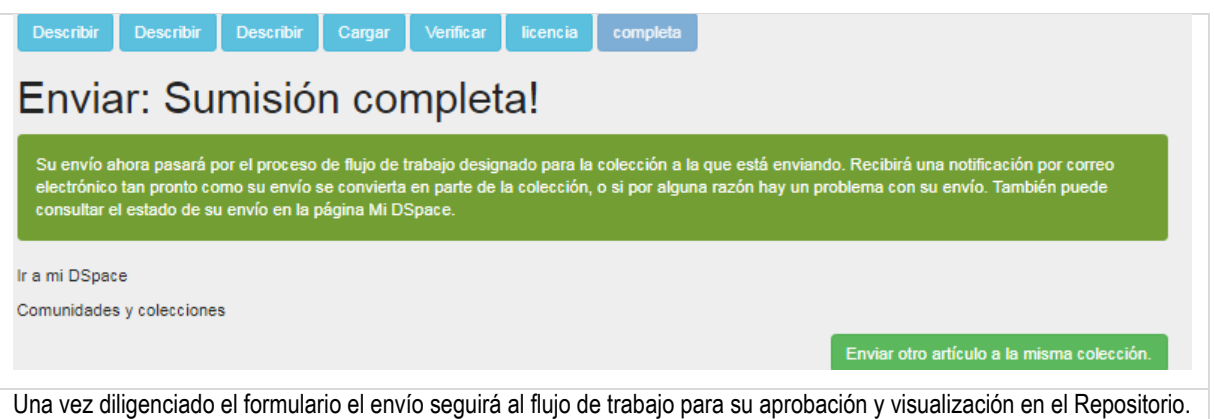

#### **11. EVALUACIÓN DE LOS DOCUMENTOS ARCHIVADOS EN EL REPOSITORIO**

<span id="page-23-0"></span>Los trabajos de grado y tesis enviadas al RD serán evaluadas previamente por los asesores o directores de trabajo de grado quienes deberán velar por la legitimidad del contenido de los documentos así como por el estilo usado en su creación y composición, en el caso de otros recursos enviados por profesores y colaboradores de la Institución la evaluación estará a cargo de los jefes inmediatos y/o directores de grupo de investigación o programa académico, quienes con su visto bueno y firma evidencian la idoneidad del recurso para ser integrado al Repositorio. La Dirección del Sistema de Bibliotecas de la Universidad podrá constituir comités evaluadores de la documentación preservada en el RD y determinar la pertinencia de los recursos por características de congruencia académica o científica, técnica, tecnológica y/o legal y definir el destino final de los recursos evaluados.

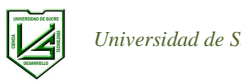

# **ANEXOS**

<span id="page-24-1"></span><span id="page-24-0"></span>**Anexo 1. Autorización de uso de obra:**

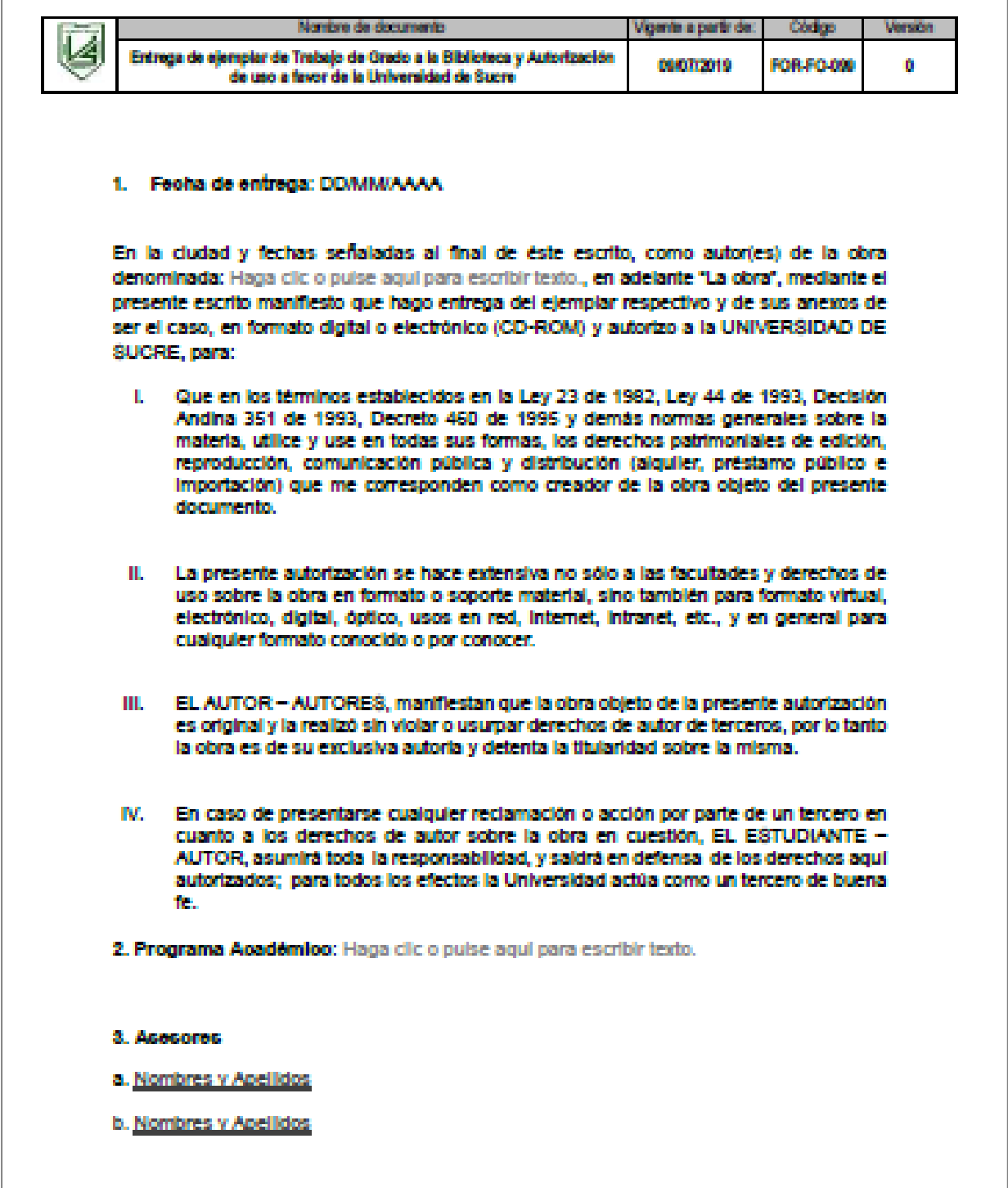

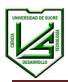

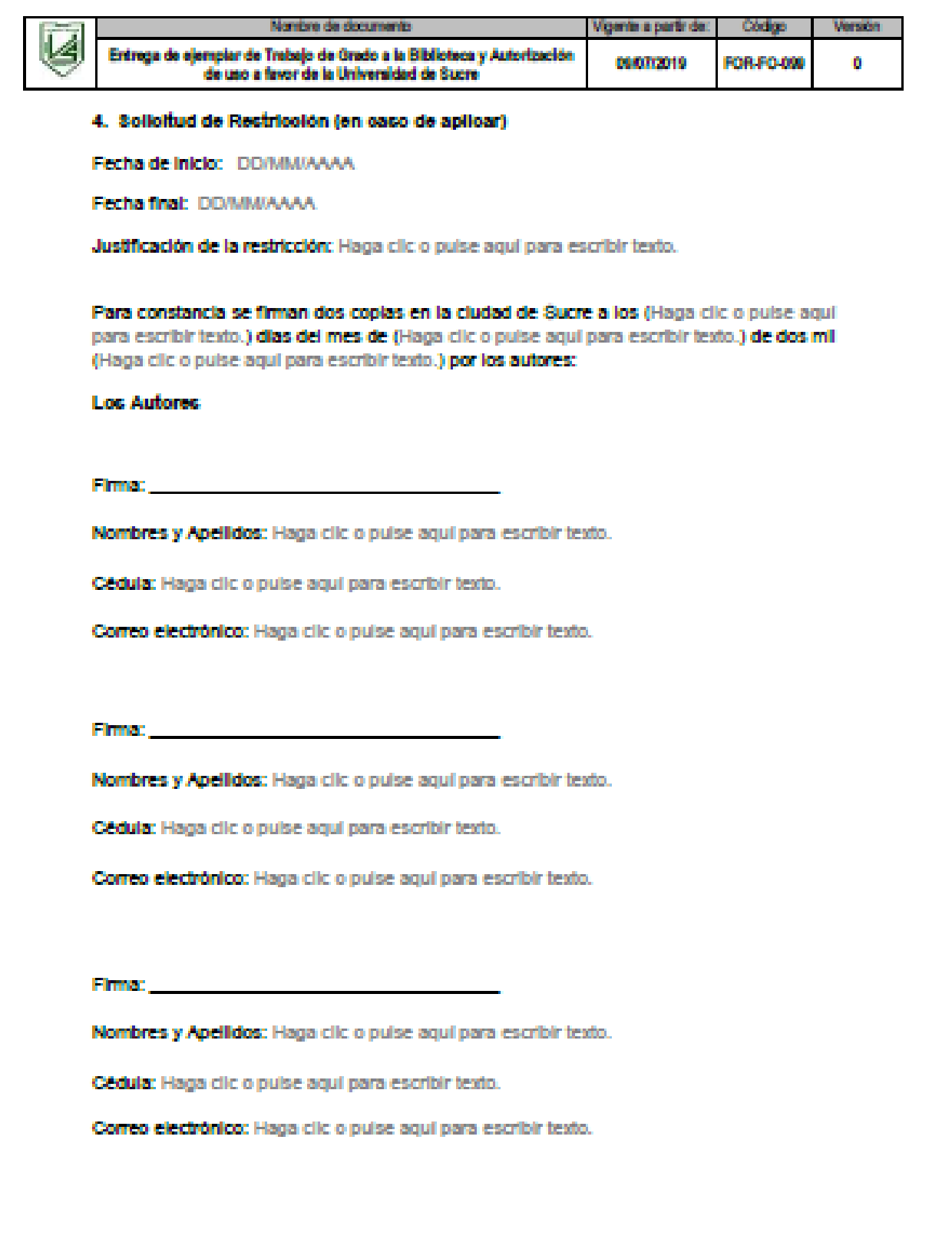

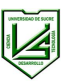

# **BIBLIOGRAFÍA**

- <span id="page-26-0"></span>Bustos González, A., & Fernández Porcel, A. (2008). *Directrices para la creación de repositorios institucionales en v* organizaciones http://repository.urosario.edu.co/handle/10336/223
- Rodríguez-Gairín, J.-M., & Sulé Duesa, A. (junio de 2008). DSpace: un manual específico para gestores de la información y la documentación. *Textos universitaris de biblioteconomia i documenteció*(20). Obtenido de http://bid.ub.edu/20rodri2.htm
- SNAAC. (2015). *Manual de Meradatos y directrices de interoperabilidad.* Bogotá: Ministerio de Educación.
- Universidad Nacional de Colombia. (2008). Instrucciones para el registro de metadatos en el repositorio institucional. Bogotá.

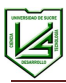

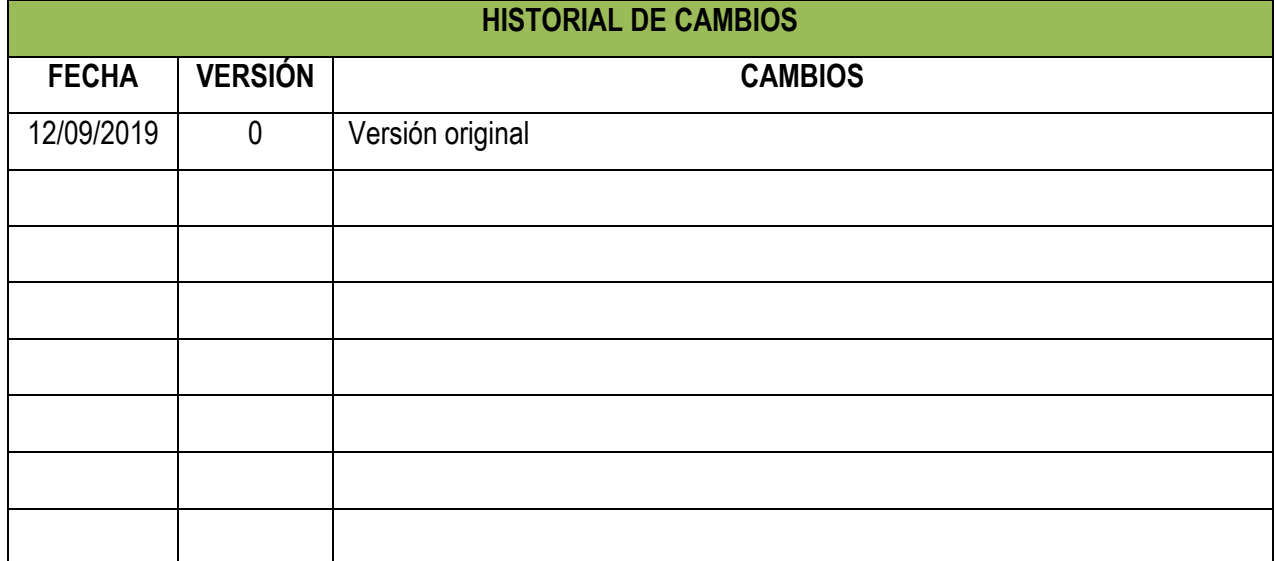